Univerzita Palackého v Olomouci Přírodovědecká fakulta Katedra experimentální fyziky

# **BAKALÁŘSKÁ PRÁCE**

# **Vytváření lattice struktur prostřednictvím laserového spékání kovových prášků**

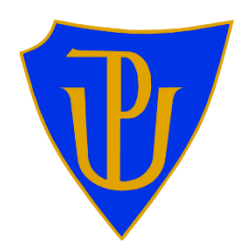

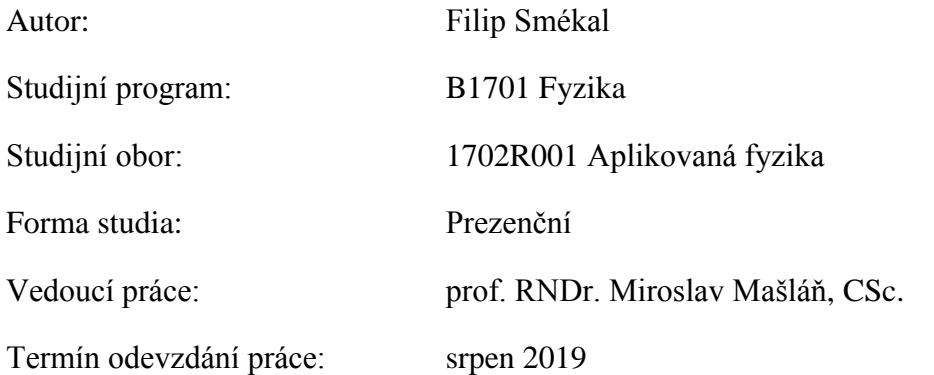

Prohlašuji, že jsem předloženou diplomovou práci vypracoval samostatně pod vedením prof. RNDr. Miroslava Mašláňe, CSc., a že jsem použil zdrojů, které cituji a uvádím v seznamu použitých pramenů.

V Olomouci dne 6. srpna 2019 ...……………………….......

Filip Smékal

# **Bibliografická identifikace:**

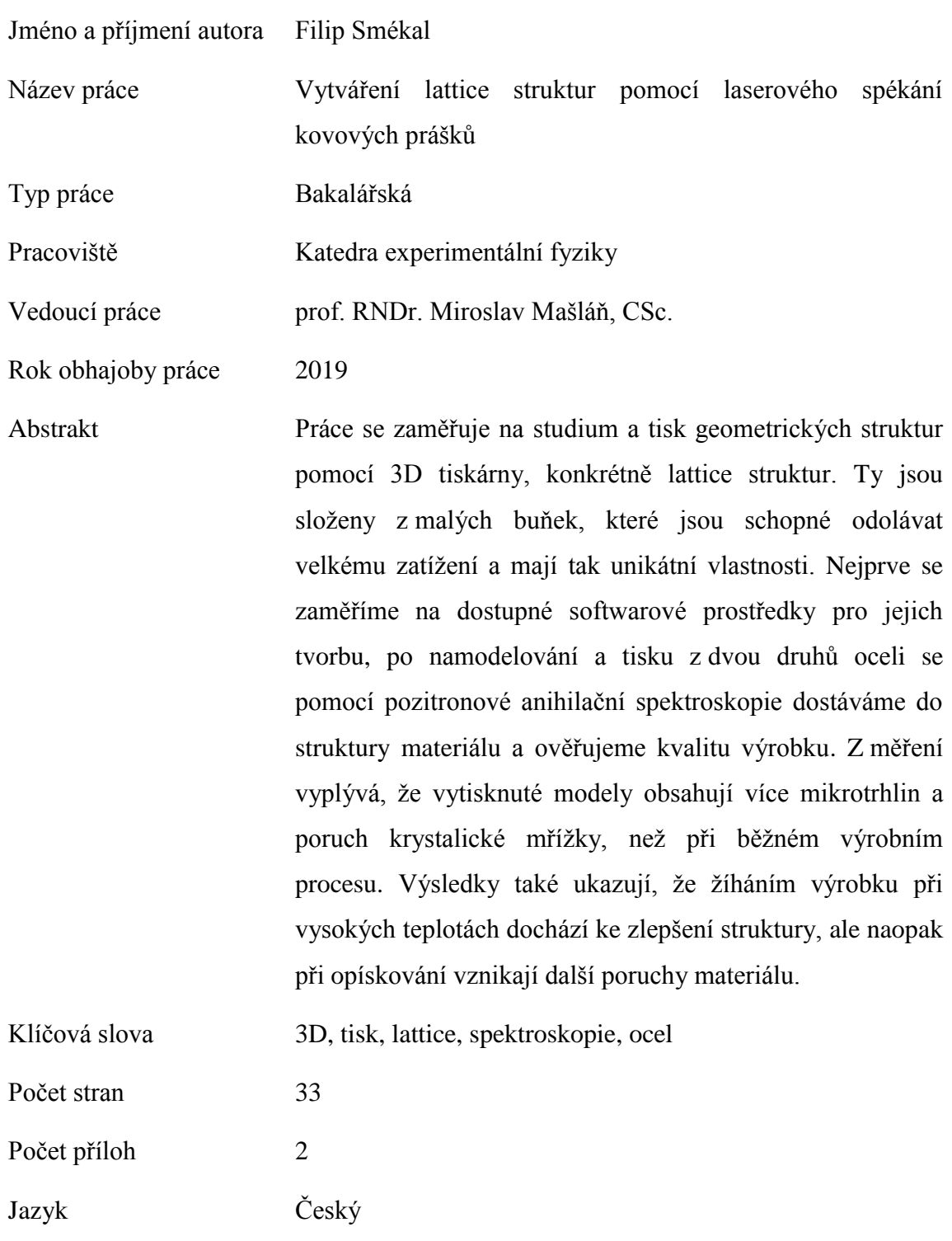

# **Bibliographical identification:**

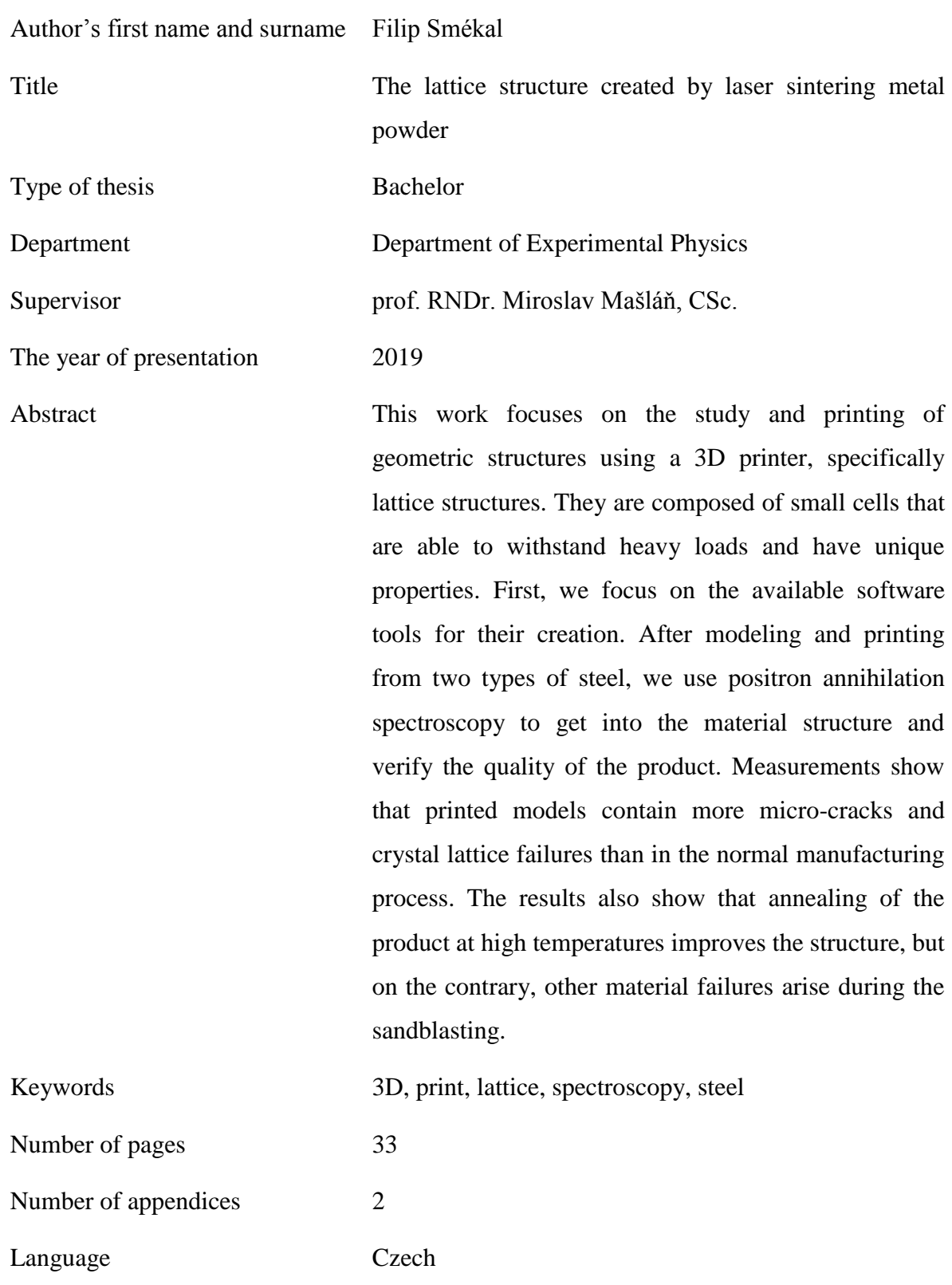

# <span id="page-4-0"></span>Obsah

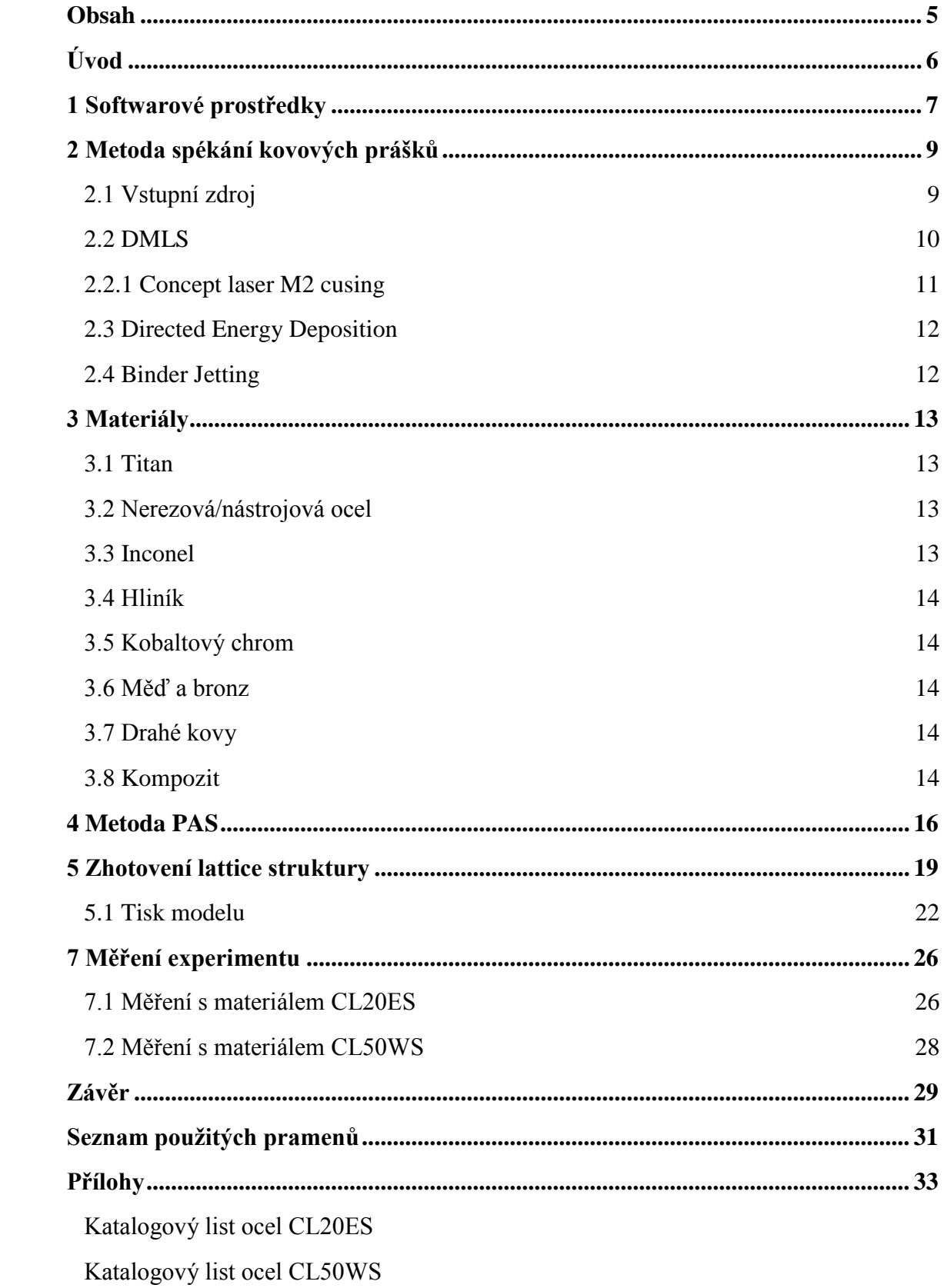

# <span id="page-5-0"></span>**Úvod**

Technologickým pokrokem je možnost vytvořit jakýkoli předmět na jednom zařízení. Již nemluvíme o klasických tiskárnách, ale o 3D tiskárnách. Ty dokáží vytvořit trojrozměrný objekt podle počítačového návrhu. Přitom se nám otvírají nové možnosti výroby, které by jinými technologiemi nebyla možná.

Je tomu tak i u Lattice struktur. Jsou to struktury založené na uspořádání atomů v krystalické mřížce. Pokud bychom se na krystalický objekt podívali z mikroskopického hlediska, uvidíme geometrické uspořádání atomů, které se navzájem udržuje chemickými vazbami. Tento model je základ pro tvorbu lattice struktury. Délka vazeb je zde ale mnohem větší, v řádech milimetrů až centimetrů.

Tato struktura má jedinečné vlastnosti. Díky pravidelnosti uspořádání je velice pevná a podle použitého materiálu i pružná. Má velice dobré uplatnění při použití k odlehčení výrobků z velkého množství materiálu. Výrobek si zachová potřebnou pevnost i při ztrátě hmotnosti.

# <span id="page-6-0"></span>**1 Softwarové prostředky**

Před návrhem trojrozměrného objektu se jako první musíme zaměřit na výběr vhodného softwaru. Je k dispozici spousta placených i neplacených programů. Takové, které máme volně k dispozici, většinou nabízí pro běžného uživatele pouze základní, ale dostačující škálu možností. S nimi lze tvořit jednoduché 3D modely. Snadno si jejich ovládání každý osvojí a práce s nimi nebude nijak náročná. Tyto programy, ale pokrývají pouze základní potřeby modelování. Pokud se rozhodneme pro náročnější projekt, je potřeba hledat možnosti softwaru, který je snadno ovladatelný, ale zároveň v něm uživatel dokáže naprogramovat model přesně podle představ.

Pro složitější aplikace se tedy nevyhneme náročnějším programům. Pro výrobu lattice struktur se budeme setkávat s programy dvou druhů. Jsou nabízeny takové, jenž slouží pouze pro tvorbu lattice struktur. Lze v nich definovat přesné uspořádání, tloušťku, natočení či velikost struktury. Neslouží ale pro modelování celého objektu. Pro vytvoření 3D modelu musíme využít jiné možnosti. Druhou možností jsou programy, které umí vymodelovat 3D objekt, ale i vytvořit v námi zadefinované části lattice strukturu. Tyto programy jsou ale velice náročné. Není to jen z hlediska ovladatelnosti a přístupnosti k uživateli, ale i ze stránky finanční a také náročnosti využití PC.

Pro naše potřeby musíme najít software, který bude neplacený, budeme moct namodelovat objekt s přesně danou lattice strukturou a bude uživatelsky přístupný. Takové možnosti nejsou moc dobře dostupné. Je možné najít několik variant, jak v podobě jednoduchých programů pro tvorbu pouze lattice struktur, tak také komplexní programy, jejichž obsluha je ale velice náročná.

Pro samotné modelování 3D objektů je možné využít několik neplacených programů. Jsou velice jednoduché svou ovladatelností a přístupné pro prosté i složitější projekty.

Jedním z takových je program SketchUp. Nabízí základní škálu možností, které jsou pro začínajícího uživatele v oboru dostačující. Lze v něm vymodelovat spoustu objektů složených ze základních geometrických tvarů. Velkou oblibu má u mnoha modelářu, jak začínajích, tak i pokročilých. Při složitějších aplikacích ale narazíme na značná omezení. Proti tomu nabízí možnost doinstalování pluginů s nástroji pro specifické použití. Lze najít i plugin pro tvorbu lattice struktur. Použití je ale složité a lattice strukturu musíme mít už předchystanou. Nemůžeme zadefinovat všechny její vlastnosti a pro její tvorbu se moc nehodí. [11]

Čím složitější program použijeme, tím větší je pravděpodobnost, že při modelování budou vznikat chyby ve formě děr v plášti tělesa, špatně orientovaných trojúhelníku nebo neuzavřenou plochou povrchu. Pokud se i tak chceme pustit do více komplexního programu, je tomu určitě Inspire od firmy SolidThinking. Jedná se o velice propracovaný program, který nabízí široké možnosti z hlediska modelování. Nabízí zde i mnoho pokročilých funkcí, jako je analýza modelu se zatížením. Ta nám sama zpracuje model do co nejfunkčnější podoby v praxi. Nebo také i přeměny částí modelu do lattice struktury. Tento program ale nepracuje s geometrickou lattice strukturou, která by měla každou buňku stejnou. Snaží se jí přepracovat opět k nejlepší funkčnosti při zadaném silovém zatížení modelu. [10]

# <span id="page-8-0"></span>**2 Metoda spékání kovových prášků**

Pro výrobu ve strojírenském odvětví je velice důležitá rychlost výroby a její testování. Při výrobě všech dílů je nejdříve nutný počítačový návrh, poté výroba, následné testování a v nejlepším případě rychlé dodání finálního produktu. Pokud tedy máme 3D model, je nutné co nejrychleji vyrobit prototyp dílu. Dříve byly možnosti výroby omezené a u složitějších dílů trvala výroba velice dlouho nebo nebyla možná. Nyní máme novou možnost jak prototypy nebo i malosériovou výrobu provést.

Aditivní metoda spékání kovových prášků (AM) je jeden z výrazných technologických posunů dnešní doby. Můžeme ho znát také jako rapid prototyping (RP). Jedná se o spojování materiálu vrstvu po vrstvě až do výsledného 3D dílu. Tato metoda převádí počítačová 3D data do co nejvěrnější fyzické podoby. Oproti jiným metodám výroby umožňuje vyrábět modely s velmi složitou strukturou [1].

#### <span id="page-8-1"></span>**2.1 Vstupní zdroj**

Software umožňuje vytváření modelů v různých vstupních formátech. Nejčastěji používaný je ovšem formát STL. Je speciálně vytvořený pro CAD systémy. Tento formát nese informaci pouze o jeho povrchu, nikoli o barvě nebo tělese jako takovém. Celý povrch je popsán pomocí trojúhelníků co nejvěrněji kopírujících povrch tělesa. Jedná se převedení povrchu do sady jednotkových normálových vektorů. Podle velikosti trojúhelníku můžeme ovlivňovat zpracování detailů. Většinou se převedení na formát STL při tvorbě modelu provádí až nakonec při ukládání. Každý software má svůj formát, který je jednoduší pro čtení a má přesně definovaný jednolitý povrch. Převedení na STL je tedy sjednocením výstupů. Při tomto procesu můžeme většinou ovlivnit detailnost zpracování. Ohlížíme se na výpočetní výkon použitého zařízení, velikost modelu a nutnost zpracování detailů. Ideální výstup ve formátu STL zachovává všechny potřebné detaily s použitím co nejmenšího počtu trojúhelníků.

Dále je důležité pro správné definování modelu zachovat jednolitost povrchu bez mezer či jiných defektů. Každá strana trojúhelníku musí pevně přiléhat k dalšímu. Trojúhelníky se nesmí protínat nebo jinak překrývat. Toho dosáhneme úpravami modelu ještě ve formátu podporovaného daným softwarem a převedení na STL až při exportu. Pokud máme i tak model v STL se špatně definovaným povrchem, při malých defektech je možné použít programy na opravu. Ten spojí povrch tam, kde odhadne nutnou spojitost, vznikají tím tak další nepřesnosti [2].

Jako u jiných metod 3D tisku i u kovového se setkáme s různými druhy tiskáren. Každá pracuje na jiném principu a docílíme jimi odlišných výsledků z hlediska fyzikálních vlastností výrobku. Každá má své výhody, kterými daná metoda převyšuje nad ostatními. Máme tři základní typy technologií.

#### <span id="page-9-0"></span>**2.2 DMLS**

Prvním typem je tiskárna s přímým laserovým svazkem svařujícím nanesený kovový prášek. "Direct metal laser sintering" (DMLS) jenž známe i pod jinými názvy jako je selective laser melting" (SLM), nebo selective laser sintering" (SLS) je nejrozšířenější formou technologie. Tiskárna nanáší jemné vrstvy různých druhů kovových prášků, které následně taví pomocí vysoce výkonného laseru. Umožňuje výrobu tvarů, které jsou při běžných výrobních procesech nemožné nebo technicky velmi náročné. Nemusí se vyrábět více částí a pak je svařovat do požadovaného celku jako u běžné výroby [3,4].

Stavba začíná nanesením tenké vrstvy prášku na stavební platformu. Ten je následně spojen laserovým paprskem přesně v bodech podle zadaného 3D modelu. Platforma se sníží o tloušťku jedné vrstvy, která je nejčastěji v rozmezí 20–40 µm a je nanesena další vrstva prášku. V první vrstvě se materiál přitaví k platformě, ale poté se již musí spojit s předešlou vrstvou. Je tedy důležité, aby tiskárna byla velice přesná a při posunu na další vrstvu níže neposunula platformu i jiným směrem. V takovém případě by nepřesně naskládané vrstvy nepřiléhaly. Při spékání laser nataví jak vrchní, tak i spodní vrstvu a tím dojde ke spojení. Po procesu tisku je na platformě model ukryt v práškovém materiálu a je tedy vidět pouze jeho vrchní část. Nepoužitý materiál je možné po úpravě opět použít na další výrobu. Používají se k tomu speciální prosévačky na odpadní materiál. Tato technologie je tedy co se materiálu týče téměř bezodpadová [5].

Tisk má ale svá omezení. Pokud máme geometrický tvar, jehož stěna svírá s podstavou úhel menší než 45° pak tuto část musí držet podpory. Ty jsou ze stejného materiálu a projektují se již při umísťování modelu na stavební desku. Tzv. "slicery", programy na přípravu modelů před tisknutím rozřežou model vrstvu po vrstvě tak, jak se bude následně tisknout. Samotný program může napomáhat při určení potřeby podpor. Také odhalí uzavřené prostory, které v tisknutém objektu nesmí být. Po vytištění by přebytečný prach uvízl uvnitř odkud by již nešel získat. Proto se do uzavřených prostor musí při návrhu vytvořit otvor jímž půjde přebytečný materiál vysypat.

### <span id="page-10-0"></span>**2.2.1 Concept laser M2 cusing**

Jednou z tiskáren, která používá technologii DMLS je Concept laser M2 cusing. Stroj má oddělené procesní a manipulační prostory. Díky tomu je velmi bezpečný a umožňuje manipulovat s reaktivními materiály, kterými v běžné atmosféře mohou být i hliník nebo titan. Proto se při jejich tisku používá jako ochranná atmosféra argon. Pro hladký průběh tisku se požívá větší množství lahví s argonem spojených přepustnými ventily, aby nedošlo k přerušení tisku. U tisku nereaktivních materiálů se pro odvod spalin a kvalitní tisk používána dusíková atmosféra vyvíjená generátorem dusíku přímo ze vzduchu.

Stroj je schopen tisknout na základní desku o rozměrech 250 x 250 mm, a to až do výšky 280 mm po vrstvách 30 nebo 45 µm. Je dodávaný s možností dvou laserů o výkonu 200W a 400W. Rozdíl bude znatelný na kvalitě zapečení jednotlivých vrstev k sobě a také výsledné tuhosti dílu. Ke stroji je dodávána prosévačka odpadního práškového materiálu pro jeho regeneraci a možnosti znovupoužití. Stroj vidíme na obrázku 1 [9].

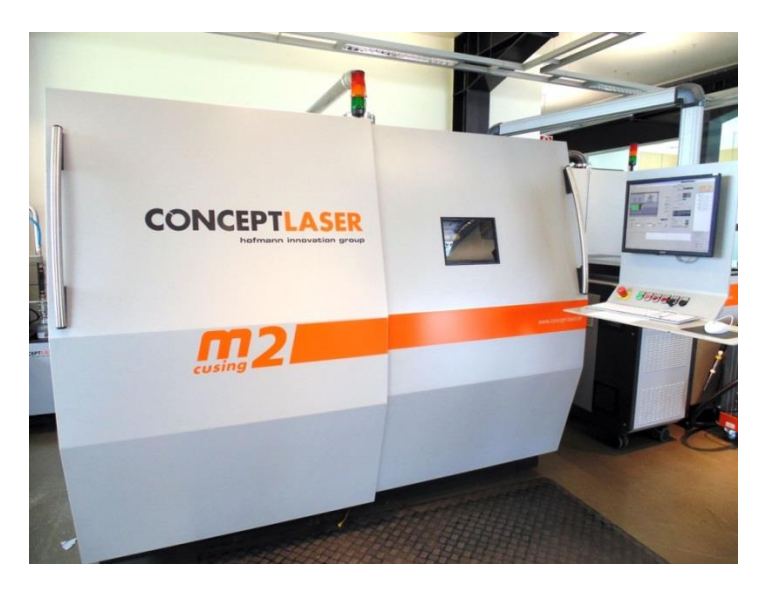

Obrázek 1: Tiskárna Concept laser M2 Cusing pro 3D tisk z kovu [9].

### <span id="page-11-0"></span>**2.3 Directed Energy Deposition**

Jiným typem 3D tisku kovu, je technologie na principu tisku z kovového vlákna či prášku bez odpadu. Tato technologie je velice náročná na uložení a roztavení vlákna. Proto ji používají pouze velcí výrobci v průmyslových aplikacích. Existuji dva způsoby, jak vlákno tavit do požadovaného tvaru [3].

Prvním typem je uložení s přímou energií neboli "directed energy deposition" (DED), také známá jako laserové uložení kovu "laser metal deposition" (LMD). Zde se využívá laserový paprsek, který fúzuje kovový prášek. Ten se uvolňuje ze zásobníku a robotické rameno jej ukládá do požadovaných vrstev. Stejně jako ostatní technologie na kovový 3D tisk je obvykle prováděn v ochranné komoře. Lze s ním vyhotovovat i větší projekty jako například 3D tisk mostu v normální velikosti [3].

Jiný typ aditivní výroby s řízenou soustředěnou energií využívá elektronový paprsek. Nazýváme ho "electron beam additive manufacturing" (EBAM). Zde se pomocí elektronového paprsku taví titanový drát o průměru 3 mm a ukládá do požadovaných vrstev. Tato technologie je ale z finančního hlediska nejnáročnější, proto se s ním běžně nesetkáme. Používá se v leteckém nebo kosmickém průmyslu [3].

#### <span id="page-11-1"></span>**2.4 Binder Jetting**

Tato technologie je kontrastem k předchozím, kde se kovový prášek taví až na konci výrobního procesu. Zde se jednotlivé vrstvy lepí daným materiálem smíchaným s pojivem. Při tisku tedy není potřeba vysoká teplota, ale pouze přesná tryska se zásobou materiálové pasty pro tisk. Je možné ji využívat jak na kov, tak i na tisk kompozitů či keramiky. Po výrobě nemá výrobek vysokou pevnost, tu získává až v peci kde se následně nataví a spojí dohromady v jeden kus jako se vypaluje keramika v peci [3].

# <span id="page-12-0"></span>**3 Materiály**

Při výběru materiálu máme na výběr z mnoha možností. Rozhoduje užití výrobku, jeho požadované vlastnosti, cenové možnosti a požadavky tiskárny. Ta nám udává, zda je nutné používat materiál v prášku, v drátové podobě nebo kapalný. V této podobě pak máme na výběr paletu materiálů.

### <span id="page-12-1"></span>**3.1 Titan**

Titan je jedním z nejpoužívanějších materiálů. Má hojné využití v mnoha rozličných odvětvích díky svým univerzálním vlastnostem. Je pevný a zároveň lehký, což zajišťuje optimální kombinaci pro mnohé aplikace.

Používá se jak pro technologii DMLS tak i pro jiné. Hojné využití najde v lékařském průmyslu, kde se pomoci 3D tisku z titanu vytváří unikátní protetika určená pro konkrétní osoby. Také jej můžeme nalézt v leteckém či dopravním průmyslu.

Titan má ale i své nevýhody. Při výskytu v práškové formě je se vzduchem vysoce reaktivní. Proto musí tisk probíhat buď ve vakuu, nebo v ochranné atmosféře argonu. Udrží se tím také čistota titanu bez příměsí. Druhou nevýhodou je vyšší pořizovací cena oproti jiným materiálům [3].

#### <span id="page-12-2"></span>**3.2 Nerezová a nástrojová ocel**

Druhým nejrozšířenějším materiálem je nerezová či nástrojová ocel. Je příznivá zejména svou cenou a zaujme i svými vlastnostmi. Kombinuje vysokou pevnost společně s dobrými elastickými vlastnostmi. Používá se v průmyslových i uměleckých aplikacích. Nerezovou ocelí rozumíme směs ocele s kobaltem, niklem a dalšími příměsi. Na trhu najdeme i obyčejné železo, ale obecně se nevyužívá kvůli korozivosti, větším množstvím defektů a dalším negativním vlastnostem [3].

#### <span id="page-12-3"></span>**3.3 Inconel**

Inconel je méně známý materiál od firmy Special Metals Corporation pro specifické aplikace. Je to slitina s převahou chrómu a niklu. Má vysokou tepelnou odolnost, a to ji předurčuje pro aplikace v ropném, chemickém a leteckém průmyslu, kde má své využití například na výrobu černých skříněk letadel [3].

#### <span id="page-13-0"></span>**3.4 Hliník**

Hliník se vyznačuje svou lehkostí a nižší teplotou tání. Proto má v 3D tisku své nezastupitelné místo. Můžeme se s ním setkat jak v čistém stavu, tak i často ve slitinách. Má výjimečné tepelné vlastnosti. Je využíván zejména technologií DMLS. Hliník je z měkčích materiálů, proto je s ním snadná manipulace po tisku při postprocessingu. Má své využití v širokém průmyslovém odvětví, zejména v biomedicíně či kosmonautice [3].

### <span id="page-13-1"></span>**3.5 Kobaltový chrom**

Kobaltový chrom je určen pro specifické aplikace díky své vysoké pevnosti. Ta tento materiál předurčuje k využití v nejnamáhavějších užitích jako jsou zubní implantáty, turbíny, či ortopedické implantáty. Je odolný proti korozi, opotřebení či tepelnému namáhání. Díky dobré mikrostruktuře lze dobře vyleštit. V porovnáni s titanem poskytuje vyšší tuhost [3,6].

#### <span id="page-13-2"></span>**3.6 Měď a bronz**

Měď a bronz patří k méně užívaným materiálům pro 3D tisk. Jelikož nemají hojné využití v průmyslu, jsou používány spíše pro umělecké tvorby. I přesto, že mají tyto materiály své přednosti, oproti jiným nijak nevynikají. Odolávají korozi, ale jsou měkčí a méně pevné [3].

#### <span id="page-13-3"></span>**3.7 Drahé kovy**

Drahé kovy, jako je zlato, stříbro či platina je také možné tisknout pomocí DMLS technologie. Jelikož se jedná o nejdražší 3D tisk, využívá se zejména pro šperky, nebo lékařské či elektronické aplikace. U těchto materiálů zejména oceníme bezodpadovou technologii DMLS [3].

#### <span id="page-13-4"></span>**3.8 Kompozit**

Vedle čistých práškových kovů máme možnost využít také kompozitní materiál na bázi kovu. Nejběžnější kompozitní materiál je nylon 12 s hliníkovým plněním. Ten kombinuje kovový vzhled hliníku s pružností nylonu. Tímto spojením získáme pevnější a vysoce odolné díly vůči opotřebení.

Některé kovy se ani nedají pomoci 3D tiskárny vytisknout. Při spojení s kompozitním materiálem už je to možné. Po tisku se výrobek vloží do pece, kde se polymerní materiál vytaví a zanechává pouze kovou část.

Další výhodou jsou požadavky na tisk kompozitních materiálů. Nepotřebuje tak výkonnou tiskárnu jako u čistých kovů. Postačí upravená tiskárna na tisk kompozitních vláken [3].

### <span id="page-15-0"></span>**4 Metoda PAS**

Pomocí pozitronové anihilační spektroskopie neboli PAS lze v látkách vyhodnotit výskyt defektů na atomární úrovni. Díky zachování hybnosti při anihilaci pozitronů lze měřit elektronovou hybnost i na místě jeho zániku. To umožňuje zkoumání struktury uvnitř pevné látky bez jejího porušení.

Základem je radioaktivní materiál vyzařující proud pozitronů. Použitý materiál se rozpadá pomocí β <sup>+</sup>rozpadu

$$
{}_{Z}^{A}X \to {}_{Z-1}^{A}X' + e^{+} + \nu , \qquad (1)
$$

kde se původní jádro rozpadá za emise pozitronu  $e^+$  a neutrina  $\nu$ . Pro každý zářič má spektrum kinetických energií emitovaných pozitronů typické hraniční energie [7].

Pozitron neboli antielektron při vlétnutí do materiálu rychle ztrácí svou energii termalizačním procesem. Sráží se s atomy hostitelského materiálu a ztrácí svou energii až k hodnotě  $\frac{3}{2}kT$ . Náhodným pohybem v materiálu má tendenci dospět k místům s volným objemem, kde pozitron pociťuje menší potenciál. Ten je ovlivněn odpudivými silami s kladnými jádry krystalické mříže. Pokud se pozitron dostane do místa s nižším potenciálem, odevzdá část energie. Je v tomto místě slabě vázaný a má tendenci setrvat [7].

Při anihilaci se hybnost elektron-pozitronového páru převede na hybnost fotonového páru. Hybnost p<sub>z</sub> ve směru šíření *z* γ-paprsku má za následek dopplerovský posun energie ∆E s celkovou energií 511keV, která je dána vztahem

$$
\Delta E = \frac{p_z c}{2},\tag{2}
$$

kde *c* je rychlost světla. Po změření mnoha anihilací se ukazuje kompletní Dopplerovo spektrum. Jeho energetická linie se díky Dopplerovu posunu rozšiřuje do směrů ± *z.* Toho se využívá při vyhodnocování v Dopplerově spektroskopii [8].

Pomocí zachování hybnosti při procesu anihilace můžeme studovat hybnost elektronů v pevných látkách. Hybnost pozitronů se termalizací zmenšuje a je tak menší než u většiny elektronů. Podle Pauliho principu se elektronové hybnosti postupně rozkládají až k Fermiho hybnosti. I když je pozitron Fermiho částice, může se termalizovat, protože v daném okamžiku je ve vzorku vždy jeden pozitron. Díky tomu můžeme zkoumat elektronovou distribuci v elektronové konstrukci v prostoru hybností. Pozitrony lokalizují defekty v krystalické mřížce různých typů, ovšem nejlépe se projevují vady s volným objemem [8].

Při vyšetřování Dopplerova spektra si zavádíme dva základní parametry *S* a *W* pro jeho porovnání. Parametr *S* je součet všech zaznamenaných fotonů s energiemi blízkými střední hodnotě 511keV děleným celkovým počtem fotonů. V praxi tento parametr můžeme spočítat jako plochu pod střední částí anihilační křivky v pevně nastaveném energetickém intervalu. Tento interval není přesně určen. Pro porovnatelné výsledky v celém experimentu je nutné nastavit tento rozsah pevně. Platí tento výpočet

$$
S = \frac{N_{\rm P}}{N_{\rm total}}, N_P = \int_{E_0 - E_S}^{E_0 + E_S} N_{\rm D} dE, \tag{3}
$$

kde  $N_{\rm P}$  je počet anihilací zaznamenaných v určeném energetickém intervalu a  $N_{\rm total}$  je celkový počet zaznamenaných anihilací. Integrální výpočet je omezen energetickým intervalem  $\pm E_s$  přes funkci  $N_D = f(E)$ . Parametr S poukazuje na pozitronovou anihilaci s valenčními elektrony atomů. Ta nastává nejvíce v případě volného objemu v materiálu, kam dosáhnou pouze nejvzdálenější elektrony od jádra atomů. Můžeme tedy jednoznačně říct, že čím větší bude parametr S, tím více defektů se bude v materiálu nacházet [8].

Oproti tomu parametr *W* poukazuje na počet zaznamenaných fotonů v symetrických oblastech daleko od středu. Názorný graf můžeme vidět na obrázku 2.

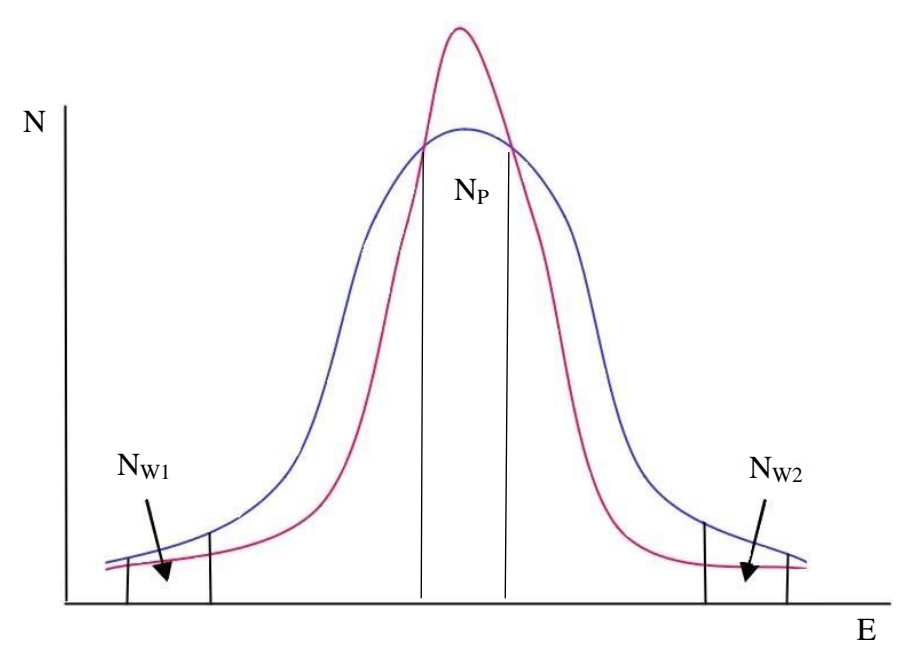

Obrázek 2: Ukázka S a W parametru na obecném anihilačním spektru.

K parametru *W* se můžeme opět dostat dvojím způsobem podle druhu měření nebo výhodnosti výpočtu. Pro spojité spektrum použijeme integrální výpočet, ale z digitálních detektorů dostaneme diskrétní spektrum, kde je výhodnější použít součet všech zachycených anihilací v dané energetické oblasti. Pro výpočet platí

$$
W = \frac{N_W}{N_{\text{total}}} = \frac{N_{W_1} + N_{W_2}}{N_{\text{total}}}, N_W = \int_{E_1}^{E_2} N_{\text{D}} \, \mathrm{d}E,\tag{4}
$$

kde  $N_W$  je počet anihilací zaznamenaných v určených energetických intervalech. Získáme jej jako součet  $N_{W_1} + N_{W_2}$ . Integrální výpočet je omezen opět určeným energetickým intervalem. Tento parametr nám indikuje anihilaci pozitronů s elektrony blízkými jádru, tedy ne valenčními. Proto nám u kvalitního materiálu s mnimem vakancí křivku rozšiřuje [8].

# <span id="page-18-0"></span>**5 Zhotovení lattice struktury**

Experiment se nejprve odvíjí od návrhu modelu na tisk. Jelikož existuje mnoho softwaru na modelování, bylo nejprve nutné najít vhodné programy pro tvorbu našeho výrobku. Software, ve kterém by bylo možné vytvořit celý model většinou obsahuje velké množství funkcí a je složitý na obsluhu. Proto bylo vybráno více programů s méně funkcemi a jednodušší obsluhou, které jsou vzájemně kompatibilní.

Nejprve bylo potřeba vytvořit kvádr o požadované velikosti lattice struktury. Na to posloužil jednoduchý program na modelování SketchUp od firmy Trimble inc. Zde máme pomocí dvou nástrojů možnost vytvořit požadovaný čtverec jako základnu a vytáhnout jej do kvádru. Aby byl kvádr kompatibilní s ostatními programy je nutné ho uložit ve formátu STL.

Dále jsme použili program od společnosti nTopology, kteří vydali program Element speciálně pro tvorbu lattice struktur. Zde je potřeba importovat vytvořený kvádr, aby bylo možné programu nějak definovat prostor pro tvorbu. Dále se zvolí parametry struktury. Zde vybíráme, jakou geometrii má lattice struktura mít. Pro nás optimální je "Cube vertex centroid". Jedná se o strukturu s optimální geometrií pro tisk. Žádná ze spojnic není rovnoběžně s podstavou, naopak všechny svírají s podstavou úhel 45°.

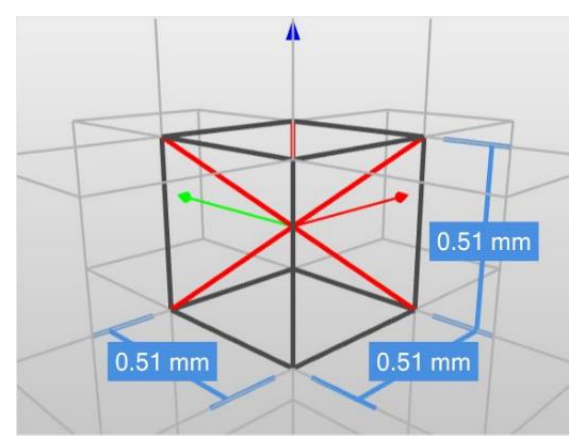

Obrázek 3: Geometrie použité lattice struktury

Obecně je tento úhel minimální pro tisk bez podpor. Při menším úhlu je již potřeba vkládat pod tyto části do tisku podpory. Zvolnený kvádr se tedy přetvoří na lattice strukturu, jejíž jednotlivé spojnice jsou zatím jen geometrické křivky. Je pouze definovaná geometrie objektu. Musíme zvolit nástroj "Thicken" pomocí něhož se všechny křivky obalí hmotou na požadovanou tloušťku. V našem případě jsme

nastavili 1,3 mm. Je to kompromis mezi co nejjemnější strukturou a možností tisku detailů 3D tiskárny. Nyní aby byla struktura opět kompatibilní s dalšími programy je nutné ji převést do formátu STL. Ten potřebuje slupkový model přepočítaný do trojúhelníkové struktury. To zajistíme pomocí nástroje "Interchange". Zde volíme tři parametry přesnosti tvorby trojúhelníkového povrchu. Prvním je rozlišení sítě od 0 – nejméně přesné, po 1 – nejpřesnější. Druhým je vyhlazování uzlů. Tento parametr posouvá uzly do míst s větším zakřivením plochy, aby se povrch opticky vyhladil. Třetím je adaptivní faktor, který ovlivňuje počet trojúhelníků v síti. Všechny parametry nastavíme na 0,5. Pokud bychom všechny nastavili na nejnáročnější výpočet, dostaneme sice nejjemnější rozlišení, ale výsledný soubor by byl pro naše použití příliš velký. Námi zadané hodnoty jsou tedy kompromisem, při kterém je rozlišení ještě mnohem přesnější, než jaké bychom skutečně potřebovali, ale zároveň není tak složité na výpočet. Takto vytvořený model exportujeme do formátu STL, ze kterého jej můžeme otevřít v dalším programu. Vytvořenou síť vidíme na obrázku na obr. 4.

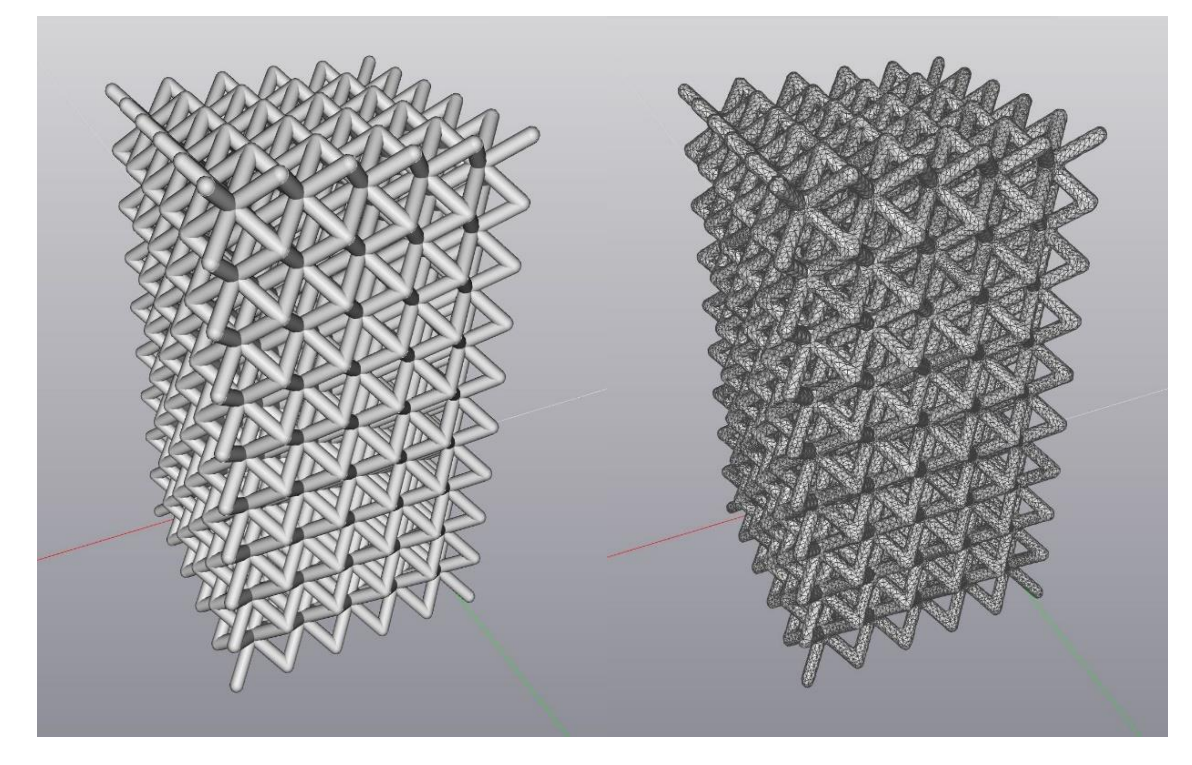

Obrázek 4: Vlevo – obalená lattice struktura, vpravo – struktura s povrchovou sítí.

Dalším krokem je přidání spodní a horní desky. Podstavce si jednoduše vytvoříme pomocí programu SketchUp a uložíme do formátu STL. Nyní máme vytvořeny všechny díly potřebné ke konstrukci námi požadovaného modelu. V programu Autodesk Netfabb

máme možnost jednoduše spojovat více dílů. Proto si v něm potřebné díly otevřeme, prostorově umístíme a spojíme v jeden celek. Program při spojování automaticky umí přepočítat celou vnější síť a opravit drobné vady v podobě nepřesně doléhajících či chybějících trojúhelníků. To je velice důležité pro další postup k tisku. Dostaneme

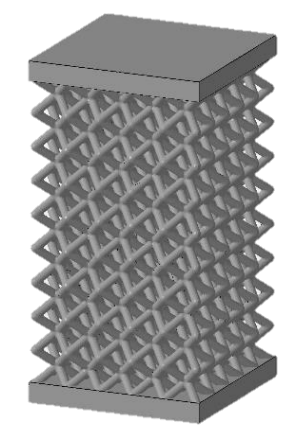

Obrázek 5: Finální model lattice struktury

model na obrázku 5, exportuje do STL a můžeme pokračovat k přípravě na tisk.

Nyní můžeme model v STL importovat do softwaru dodávaného k 3D tiskárně. Zde je možné si zvolit pro každý materiál specifické nastavení tisku. Tiskárna má k dodávaným materiálům přednastavené parametry tisku tak, aby byl výsledek co nejlepší. Proto je nejvhodnější tisknout v takto definovaném režimu, pokud nemáme specifické požadavky, například kratší čas na úkor kvality tisku.

V běžném programu na přípravu k tisku, tzv. "sliceru", máme mnoho možností pro tisk. Je možné nastavit tloušťku tištěné vrstvy a další technické parametry tisku. Musíme zvolit výplň modelu, která může být plná, či z různě jemné mříže a nejdůležitější je nastavit množství podpor pro tisk. Ty u jednodušších modelů nemusí být, ale pro složitější modely jsou nedílnou součástí tisku. Všechno toto nastavení máme buď předdefinované nebo můžeme libovolně upravit. Po nastavení je model pro tisk rozložen do přesně daných vrstev. Tímto má tiskárna kompletní informace pro zhotovení modelu.

#### <span id="page-21-0"></span>**5.1 Tisk modelu**

Tisk probíhal na tiskárně Concept laser M2 cusing. Ten má již přednastavené technické parametry pro tisk jednotlivých materiálů. Proto stačí požadovaný model náhrát do počítače tiskárny a zvolit dodaný materiál. Před tiskem je nutné tiskárnu připravit. Očistit základní desku v případě, že již byla použitá a zkalibrovat ji se strojem. Dále dodat dostatečné množství pracovního materiálu, kterými v našem případě jsou nástrojová ocel 1.2709 a nerezová ocel 1.4404. Jelikož se výrobek netiskl z reaktivních materiálů, jako ochranná atmosféra při tisku postačil dusík z generátoru.

Jako první probíhal tisk z nerezové oceli CL 20ES odpovídající oceli 1.4404 dle W.nr. Tato ocel se vyznačuje vyšším obsahem chromu a niklu. Proto je nerezavějící, odolná vůči kyselinám, vhodná na prototypy do zemědělského strojírenství, automobilového průmyslu, v medicínských aplikacích, či na výrobu šperků [10].

Tiskárna u tohoto výrobku nabízí možnost výběru laseru pro spékání mezi výkonem 200W a 400W. U slabšího je výhodou menší deformace při tisku, u silnějšího je materiál lépe spojený, protože se při tavení vrchní vrstvy nataví i více spodních vrstev.

Při přípravě je důležité umístění a natočení modelu na základní desku. Jelikož je struktura velmi složitá a nelze na ni uplatnit základní pravidlo 3D tisku, tj. že všechny převysy tisknutého modelu, jež svírají se základnou úhel menší než 45 % musí být podloženy podporami, bude se řídit jiným pravidlem. Na náš model se spíše vztahuje fakt, že tiskárna umí překlenou malé klenby či spoje, kde je vrstva rovnoběžná s podložkou bez podpory. Tyto klenby, jsou omezeny malým průměrem, jinak by tiskárna tiskla do prázdna a model by byl v takových místech zespodu velice nepřesný, nebo by hrozilo zhroucení celého tisku. To splňuje lattice struktura, kde jednotlivé buňky jsou tak malé, že tiskárna při tisku dokáže překlenou vrchní části bez podpor.

K prvnímu tisku se tedy vybraly modely s délkou lattice struktury 3, 5 a 7 cm, které se na jednu stranu desky umístili horizontálně a na druhou ve vertikální poloze. Tisklo se se slabším laserem 200W. Výsledek vidíme na obrázku 6.

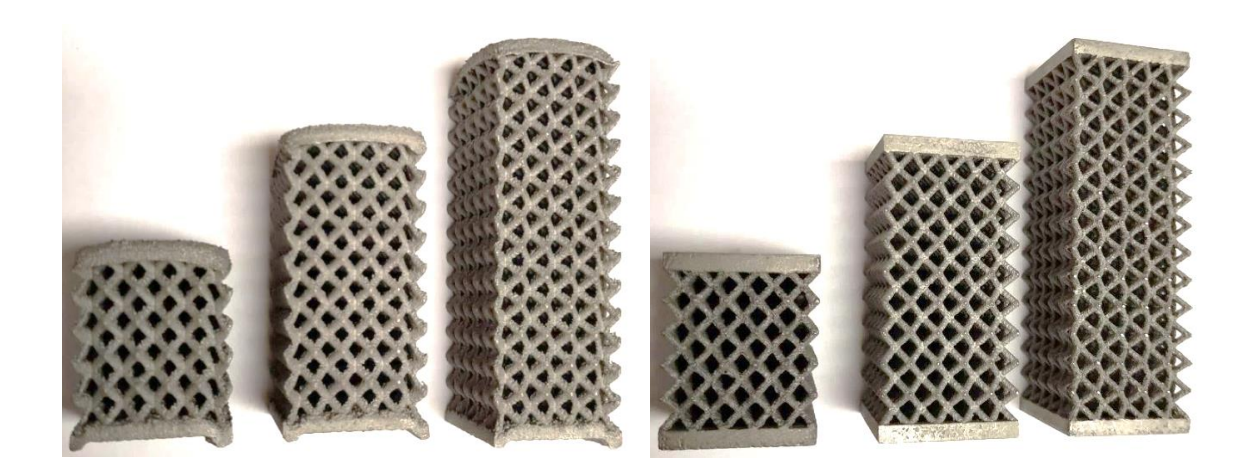

Obrázek 6: Vlevo modely tisknuté vertikálně, vpravo horizontálně.

Modely tisknuté vertikálně mají pokleslé rohy vrchní podstavy. Celkově je lattice struktura nepřesná. Střed je výš a boční buňky při tisku sjíždějí směrem dolů. Je zde jednoduché odstranění podpor, které jsou pouze pod spodní podstavou. To nám ale nenahradí přesný tisk, jaký můžeme viděl u tisku s horizontální orientací. Zde jsou podstavy i struktura tisknuté přesně a model není tak deformován. Nevýhodou je, že při jeho odstranění ze základní desky musíme očistit podpory z jemné lattice struktury. Prodlužuje se tím tedy doba postprocessingu.

Postprocessing začíná ihned po vytištění. Struktury po tisku nesou vnitřní pnutí, které by mohlo výrobek zdeformovat. Celá základní deska i s modely se po očištění od zbytků materiálu vloží do pece na vyžíhání. Ta má přednastavený proces žíhání, při

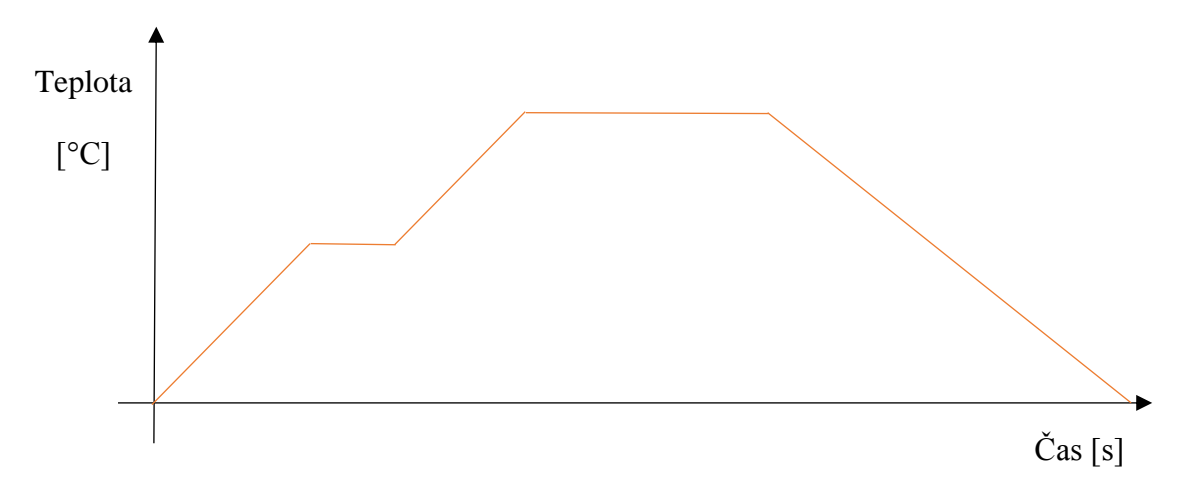

Obrázek 7: Závislost teploty na čase – průběh žíhání

kterém pomalu zvedá teplotu dle materiálu, v určité poloze vytrvá a opět s teplotou pomalu klesá. Někdy je při zahřívání teplota ustálena zhruba při polovině cyklu, aby měl celý model možnost ustálit se a poté pokračuje. Tento proces trvá několik hodin a obvykle se kvůli dlouhému chladnutí z vysoké teploty ještě prodlužuje. Obecný postup teploty při žíhání vidíme na obrázku 7.

Po vyžíhání můžeme oddělit vytištěné předměty od základní desky. Příklad modelu v této fázi vidíme na obrázku 8.

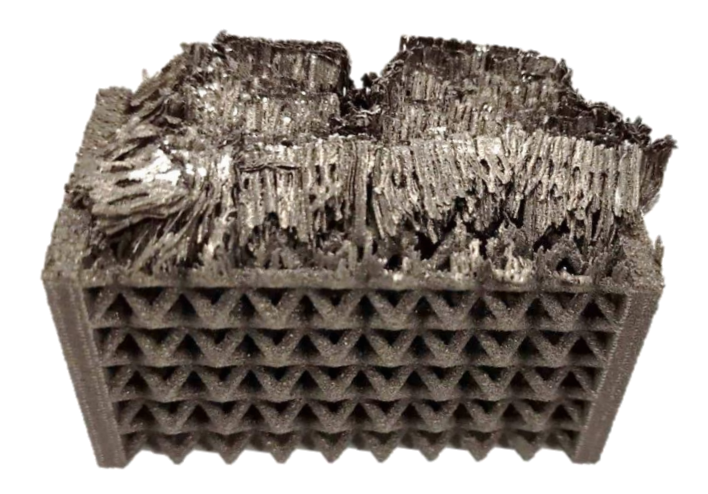

Obrázek 8: Výtisk lattice struktury v horizontální poloze oddělený od základní desky Nyní je zapotřebí odstranit všechny části, které k modelu nepatří, tj. podpory. Ty lze oddělit kleštěmi, pilníkem a dalšími nástroji pro postprocessing. Jakmile je model ve stavu, kdy už neobsahuje žádné přebytečné části je možné jej opískovat. Děje se tak v pískovací komoře. Pod zvedací víko umístíme výtisk a pomocí písku z trysky nanášeného pod tlakem model postupně zbavujeme vnějších nerovností. Mechanicky se tedy obrousí drobné nerovnosti a sjednotí se vnější vzhled výrobku.

Nejprve se vytiskly modely s třemi délkami lattice struktury z materiálu CL 20ES při výkonu laseru 200W a poté při výkonu 400W. Dále ty stejné modely z materiálu CL 50WS s jedním výkonem laseru ale dvěmi různými nastaveními V1 a V2. Při každém tisku se vyrobily dvě série modelů. Jedna ve vertikální poloze a druhá v horizontální, aby bylo možné porovnat všechny způsoby tisku.

Obecně vyšlo najevo, že tyto modely není vhodné tisknout ve vertikální poloze z důvodů deformace celého modelu. Při žádném tisku se vertikálně tisknuté modely nepodařilo vytisknout bez poklesu hran nebo jiných deformací. Při horizontální poloze nebyl s tiskem žádný problém. Podstavy i lattice struktura byly vždy přesné.

# <span id="page-25-0"></span>**7 Měření experimentu**

Měření probíhalo na sestavě pro vyhodnocování energie pozitronů. Nad detektor se umístil zářič <sup>22</sup>Na (zdroj pozitronů) spolu s vytištěným vzorkem materiálu. Anihilační záření gama zachycuje v jedné ose polovodičový detektor s vysoce čistým krystalem Germania. Tento detektor má tu nevýhodu, že při pokojové teplotě vzniká tzv. tepelný šum, kvůli kterému je detektor v běžné teplotě nepoužitelný a při experimentu se musí chladit tekutým dusíkem na teplotu 77 K [12]. Dále musí být detektor připojený ke zdroji vysokého napětí. Signál z detektoru jde přes zesilovač do PC, kde se signál zpracovává příslušným softwarem. V programu nastavíme po jak dlouhou dobu chceme experiment měřit, jaké energetické rozpětí a další atributy. Po nastavení experiment spustíme a po 60 minutách dostaneme spektrum energií anihilačního záření gama. Ve spektru máme kanály příslušné jednotlivým energiím. Pro naše použití postačí výsek spektra od 500 po 522 keV kolem energetické špičky v 511keV. Schéma experimentu vidíme na obr. 9.

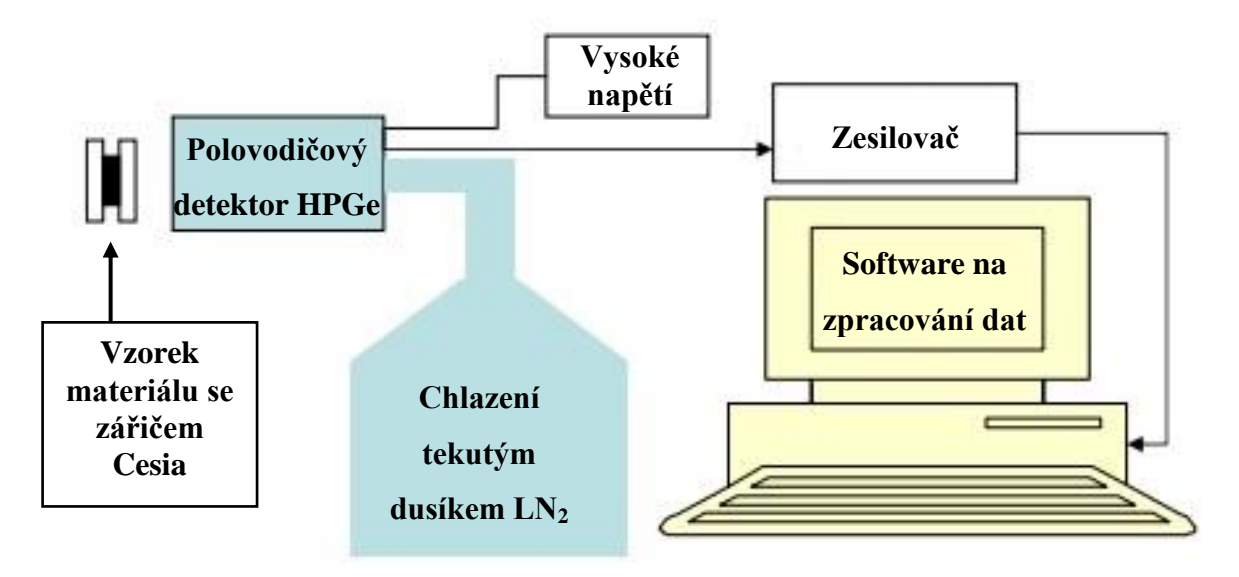

Obrázek 9: Schéma experimentu pro měření Dopplerova spektra.

### <span id="page-25-1"></span>**7.1 Měření s materiálem CL20ES**

Nejprve probíhalo měření se vzorky vytisknutými z materiálu CL 20ES. Tento materiál je nejběžnější dodávaný materiál k tiskárně Concept laser M2 cusing. Podle dodavatele je po vytištění velice homogenní s minimem trhlin a dalších vad. Měřily se čtyři vzorky materiálů. Nejdříve model vytištěný s laserem o výkonu 200 W. Ten by mohl obsahovat drobné bublinky v materiálu, ale nenese takové pnutí při menší teplotě spékání. Oproti tomu vzorek vytisknutý s laserem o výkonu 400 W je lépe spojený a neměl by obsahovat tolik bublinek a vad při tisku, ale při následném spékání dalších vrstev vzniká v materiálu vetší pnutí díky vyšší teplotě, která zaviní drobné trhliny. Jak můžeme vidět na grafu 1 se tyto vady vzájemně kompenzují a měření dopadlo v rámci chyby totožně. I když materiál vytištěný s výkonnějším laserem je celkově pevnější, což šlo poznat u odstraňování tiskových podpor.

Můžeme tedy říci že z hlediska vnitřní struktury a různých vad je tento materiál shodný jak při nižším, tak i vyšším výkonu laseru.

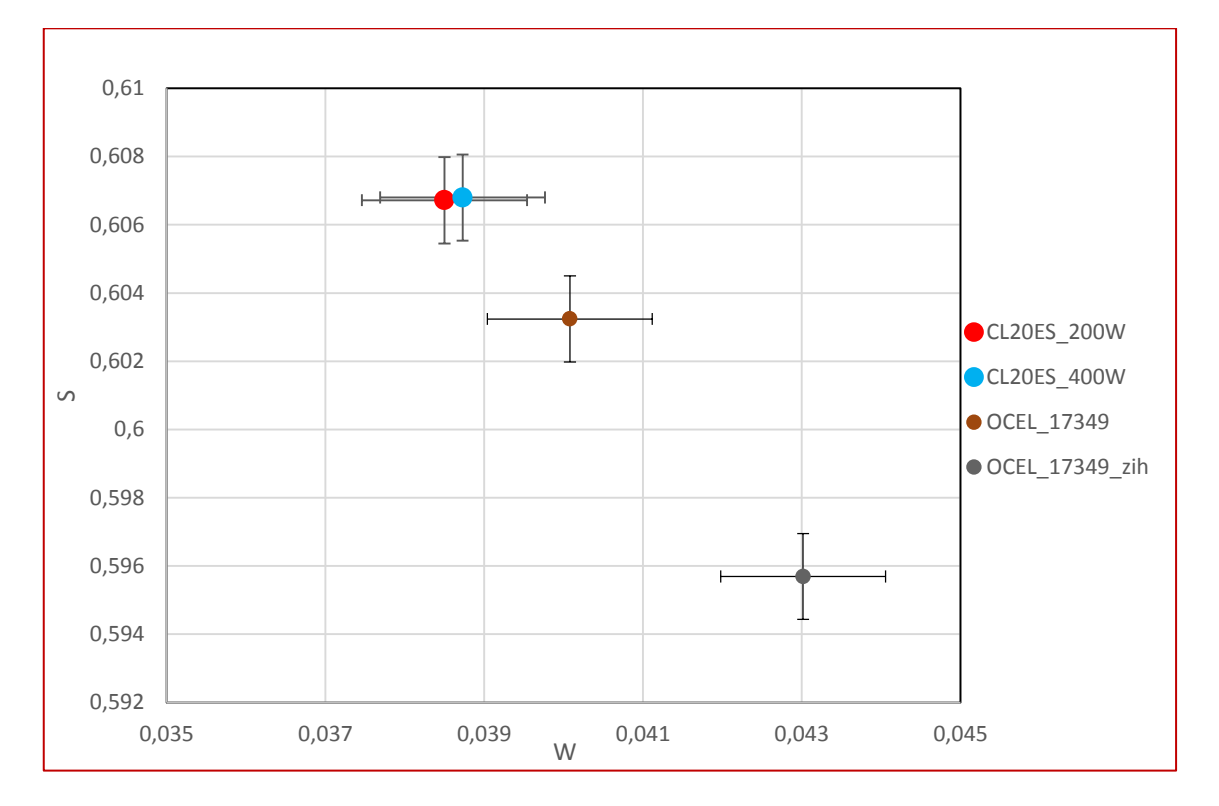

Graf 1: Porovnání vytisklých materiálů s klasicky vyrobenými.

Pokud vytisknutý materiál porovnáme se stejným materiálem vyráběným klasickým způsobem, tj. ocelí s označením ČSN 17349, je z grafu vidět, že má menší parametr *S*. To značí menší výskyt vakancí atomů a homogennější strukturu materiálu. Dále je zde vidět rozdíl mezi žíhaným a nežíhaným vzorkem, kde má materiál při žíhání možnost přeskupit atomy, zamaskovat vakance atomů a sjednotit další vady ve struktuře. Měření tedy dopadlo podle očekávání, kde klasicky vyrobený materiál obsahuje méně strukturových vad, než u vytisklého materiálu. Můžeme také z grafu vyčíst, že rozdíly jsou velmi drobné a je tedy kladen důraz na vysokou přesnost anihilační metody měření struktury.

#### <span id="page-27-0"></span>**7.2 Měření s materiálem CL50WS**

V druhé etapě měření byl použitý jiný materiál označený CL50WS, který odpovídá nástrojové oceli 1.2709 dle W.nr. U tohoto materiálu se zkoumaly rozdíly mezi povrchem opískovaným a neopískovaným. Materiál nabízí dvě volitelné nastavení při tisku, mají označení V1 a V2. Tiskárna má pod zkratkami přednastavené parametry, které ovlivňují vlastnosti výsledného výtisku. Pokud se nyní zaměříme na neopískované modely tisknuté s parametry V1 a V2, lze vidět, že tisk V1 obsahuje méně kazů než při tisku V2. Má tedy nižší parametr *S* a vyšší parametr *W*. Při měření opískovaných ploch je výsledek takový, že vznikají v povrchové vrstvě další trhliny a díry. Při pohledu okem se tedy může zdát opískovaný povrch hladší a sjednocený. Ovšem z detailnějšího pohledu se ukazuje, že narážením písku do povrchu pod vysokým tlakem se z povrchu vyráží atomy a vzniká více vad na mikroskopické úrovni než v původním stavu. Porovnání vidíme na grafu 2.

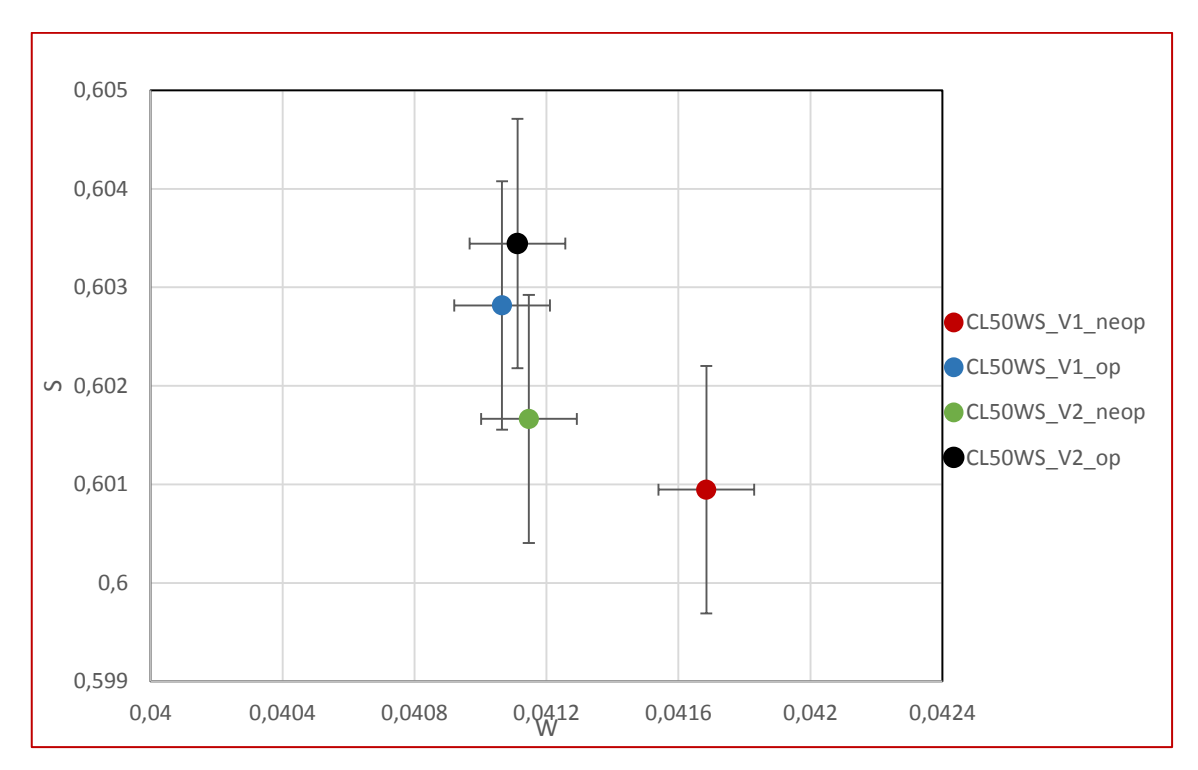

Graf 2: Porovnání materiálů opískovaných a neopískovaných.

### <span id="page-28-0"></span>**Závěr**

Obsahem experimentu byl 3D tisk kovových lattice struktur a jejich následné měření. Tisk lattice struktury je možný v jakémkoli směru díky jejím unikátním vlastnostem. Malé buňky, které jsou základem struktury, mají schopnost odolávat velkému zatížení a dodávají tak pevnost celému systému. Má ale své nevýhody a to, že ji lze vyrobit pouze 3D tiskem. Jiná strojírenská odvětví ji nejsou schopná vyrobit nebo jen velmi omezeně. Lattice strukturu je dále možné modifikovat podle tvaru dílu, ve kterém by se nacházela, nebo nastavit pro větší pevnost v místě zatížení.

Prvním krokem byl počítačový návrh vlastní struktury. Seznámení se nejen se softwarem na jejich vytváření, ale i dalšími programy podporující 3D modelování. Zjistilo se, že většina programů je pro náš projekt naddimenzovaných, a tak bylo lepší využít více programů, které jednotlivé kroky návrhu uměly jednoduše. Proto stačil na tvorbu volně dostupný software přístupný každému uživateli při 3D modelování.

Dále byl náročným krokem jejich tisk a následné zpracování. Tisk probíhal vždy několik hodin a byly k němu nutné velké přípravy. Tisklo se čtyřikrát, vždy po částech experimentu s odlišným materiálem a jiným nastavením tiskárny. Po každém tisku následoval několika hodinový postprocessing, včetně žíhání materiálu i se základní deskou, oddělávání podpor a následné pískování.

Z tisku se zjistilo, že drobné lattice struktury nejsou schopné udržet pevnou geometrii při tisku do velké výšky a hrany vysokých modelů byly pokleslé oproti středu. Proto bylo lepší je tisknout v horizontální poloze, ve které si udrželi přesný vzhled. Bylo ale složitější ze struktury oddělávat nutné podpory k tisku.

Nakonec probíhalo měření výtisků, a hlavně jejich vnitřní struktury. Probíhalo tak pomocí anihilace pozitronů z radioaktivního vzorku <sup>22</sup>Na. Pozitrony anihilují s elektrony a vybudí γ-záření, díky kterému zjistíme stav struktury. U materiálu CL 20ES bylo možné srovnání a dozvěděli jsme se tak, že tisknutý materiál obsahuje více vad než materiál vytvořený běžným metalurgickým procesem. Dále také to, že žíhání kovů výrazně přispívá k jejich restrukturalizaci a měření stejného vyžíhaného kousku oceli dopadlo opět lépe.

Při měření materiálu CL50WS byl porovnáván opískovaný materiál a materiál nechaný bez povrchových úprav. Zjistilo se, že pískování, které napomáhá opticky lepšímu vzhledu, narušuje povrch materiálu. Tvoří v něm prasklinky a vyráží z vnější vrstvy atomy.

### <span id="page-30-0"></span>**Seznam použitých pramenů**

[1] *3D Printing and Additive Manufacturing* [online]. Singapore, 2017 [cit. 2019-04- 04]. ISBN 978-981-3146-75-4. Dostupné z: https://books.google.cz/books?id=RlEyDwAAQBAJ&pg=P A192&lpg=PA192&dq=laserCusing+m2+concept+laser&source=bl&ots=rxhqJsOetb& sig=ACfU3U25mNiac41Z8I7ecAnXzXNYZOzLHg&hl=cs&sa=X#v=onepage&q&f=f alse

[2] STL. In: *Wikipedia: the free encyclopedia* [online]. San Francisco (CA): Wikimedia Foundation, 2001 [cit. 2019-04-04]. Dostupné z: https://cs.wikipedia.org/wiki/STL

[3] LOCKER, Anatol. 2019 Metal 3D Printer Guide: All About Metal 3D Printing. *All3dp.com* [online]. 2019 [cit. 2019-04-07]. Dostupné z: https://all3dp.com/1/3d-metal-3d-printer-metal-3d-printing/

[4] Understanding Additive Metals. *Stratasys: direct manufacturing*[online]. 2019 [cit. 2019-04-07]. Dostupné z: https://www.stratasysdirect.com/technologies/direct-metallaser-sintering/dmls-understanding-additive-metal-manufacturing

[5] GRÜNBERGER, Thomas a Robert DEMRÖSE. *Direct Metal Laser Sintering* [online]. Laser Technik Journal, 2015 [cit. 2019-04-07]. Dostupné z: https://onlinelibrary.wiley.com/doi/epdf/10.1002/latj.201500007

[6] CHROME COBALT. *Acnis titanium* [online]. Chassieu France: ACNIS INTERNATIONAL, 2017 [cit. 2019-04-11]. Dostupné z: [online]. [cit. 2019-04-11].

[7] ČÍŽEK, Jakub. *Pokroky matematiky, fyziky a astronomie: Měření doby života pozitronů a jeho využití při studiu kovových materiálů* [online]. Jednota českých matematiků a fyziků, 1999, , 18 [cit. 2019-06-17]. Dostupné z: https://dml.cz/bitstream/handle/10338.dmlcz/140997/Po-krokyMFA\_44-1999-3\_3.pdf

[8] *Momentum Distribution Techniques: Doppler Broadening* [online]. [cit. 2019-06- 17]. Dostupné z: http://www.positronannihilation.net/index\_files/Momentum%20Distribution%20 Techniques.pdf

[9] Machines: M2 cusing / M2 cusing Multilaser. *Concept laser* [online]. Německo: Concept Laser [cit. 2019-06-17]. Dostupné z: https://www.conceptlaser.de/en/products/machines.html

[10] Altair Inspire: What is Altair Inspire?. *Solidthinking* [online]. 1820 East Big Beaver Rd. Troy, MI 48083 USA: Altair Engineering, 2019 [cit. 2019-06-19]. Dostupné z: https://solidthinking.com/product/inspire/

[11] *Sketch UP: 3D Design Software* [online]. 425 W. Randolph St., Chicago, IL 60606: Trimble, 2019 [cit. 2019-06-19]. Dostupné z: https://www.sketchup.com/

[12] HIGH-RESOLUTION GAMMA-RAY SPECTROSCOPY WITH HPGE DETECTORS. *Mirion Technologies* [online]. Executive Parkway Suite 222, San Ramon CA 94583 U.S.A., 2019 [cit. 2019-08-05]. Dostupné z: https://www.mirion.com/learning-center/lab-experiments/high-resolution-gamma-rayspectroscopy-with-hpge-detectors-lab-experiments

# <span id="page-32-0"></span>**Přílohy**

### <span id="page-32-1"></span>**Katalogový list ocel CL 20ES**

.material data

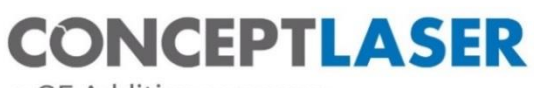

a GE Additive company

# **CL 20ES** Stainless steel

Stainless steel (powder), chemical composition<br>according to 1.4404, X 2 CrNiMo 17 13 2, 316L

With an appropriate approval\* CL 20ES can be used for the production<br>of functional parts or components for pre-production moulds.

e.

#### **CHEMICAL COMPOSITION**

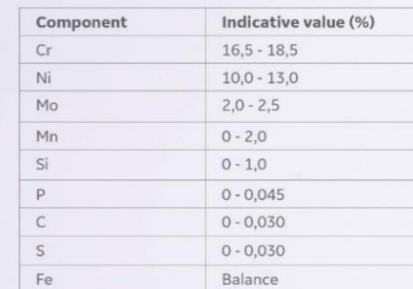

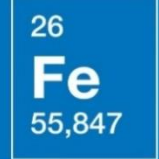

www.concept-laser.de

# <span id="page-33-0"></span>**Katalogový list ocel CL 50WS**

.material data

26

Fe

55,847

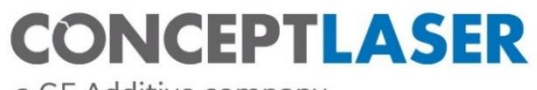

a GE Additive company

# **CL 50WS** Hot-work steel

Hot-work steel 1.2709 (powder)

With an appropriate approval\* CL 50WS can be used for the production of tool inserts with conformal cooling in the area of injection moulding and<br>die-casting as well as functional components.

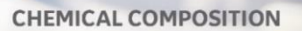

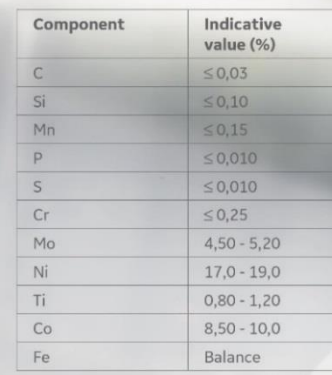

www.concept-laser.de